# All about Azure Hardening *by*

### TEMS SECURITY SERVICES

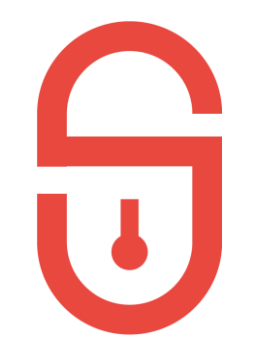

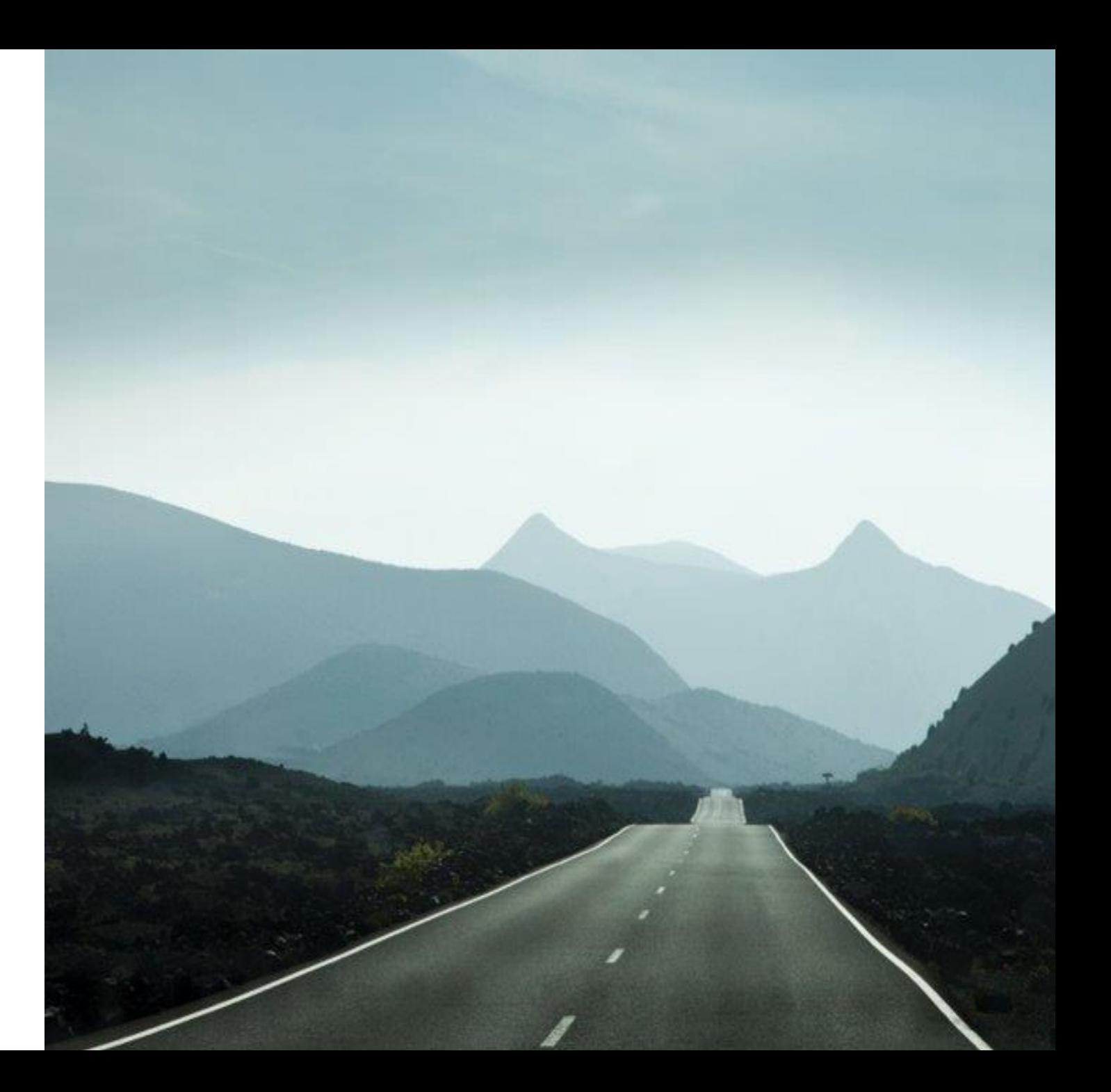

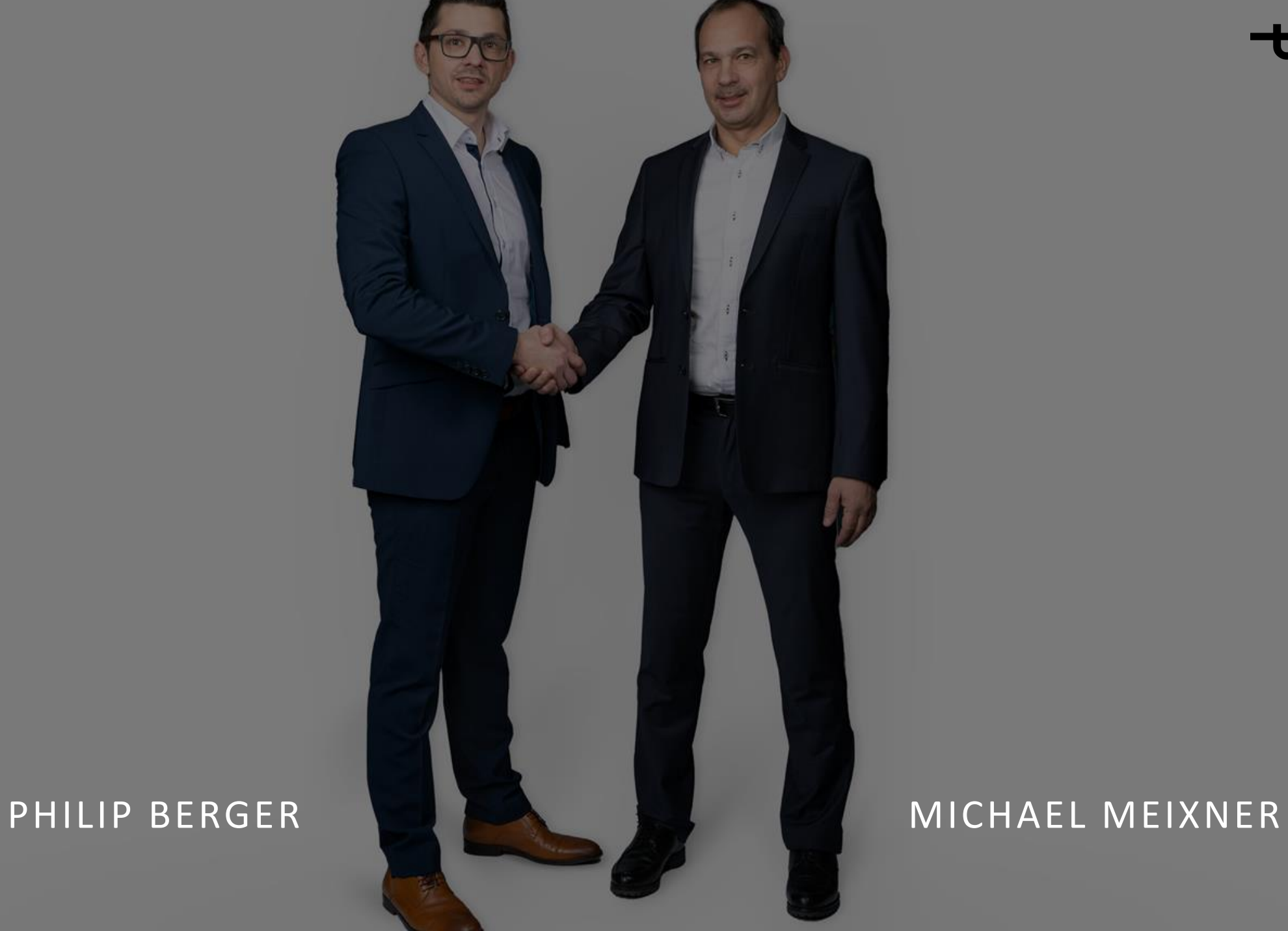

tems.

# Agenda

- Zero Trust Concept / Model
- Basic Azure Hardening
- Advanced Azure Hardening

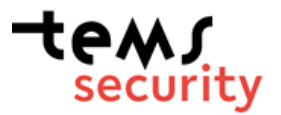

## Poll 1

- 1. We do have all On-prem
- 2. We do have O365 but Exchange On-prem
- 3. We run Exchange online and using E3 services
- 4. We are fully migrated to O365
- 5. Microsoft never ever

# **Zero Trust Concept / Model**

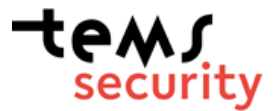

## Zero Trust Model

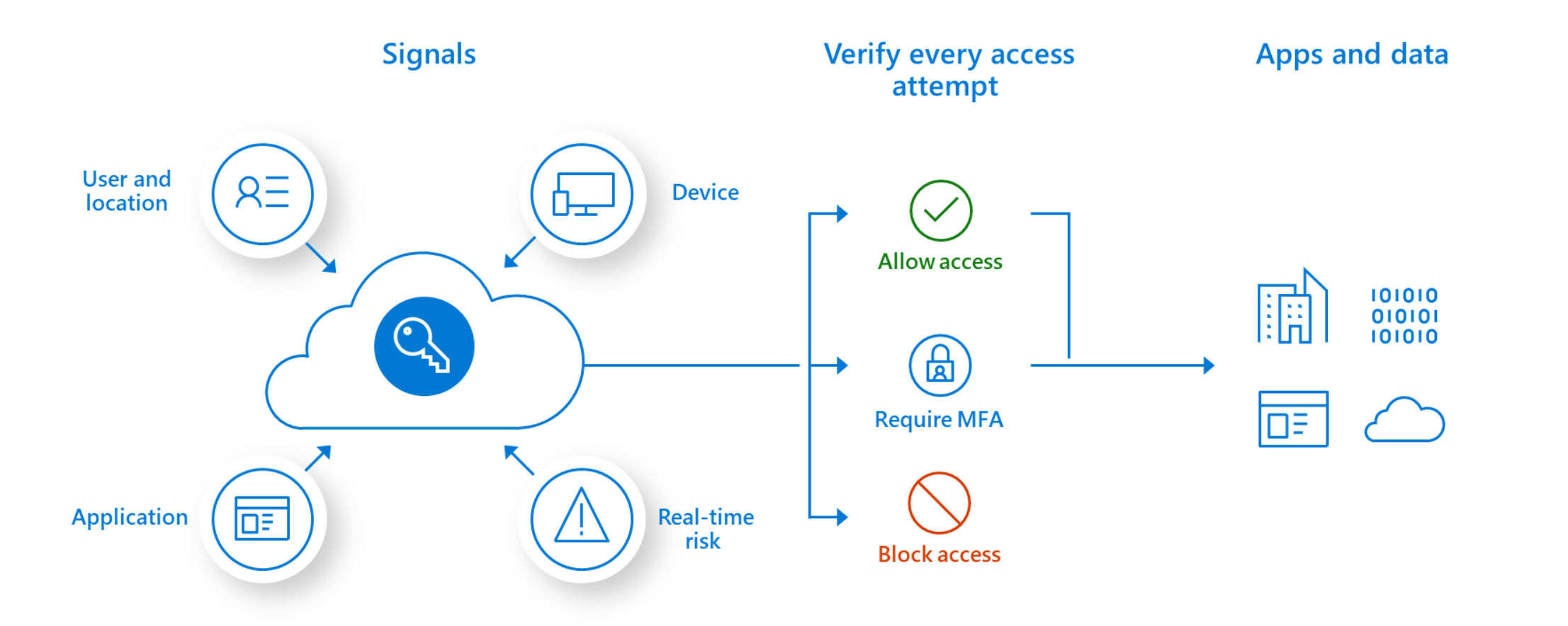

**TGW1** security

Quelle: Microsoft

## Zero Trust Model

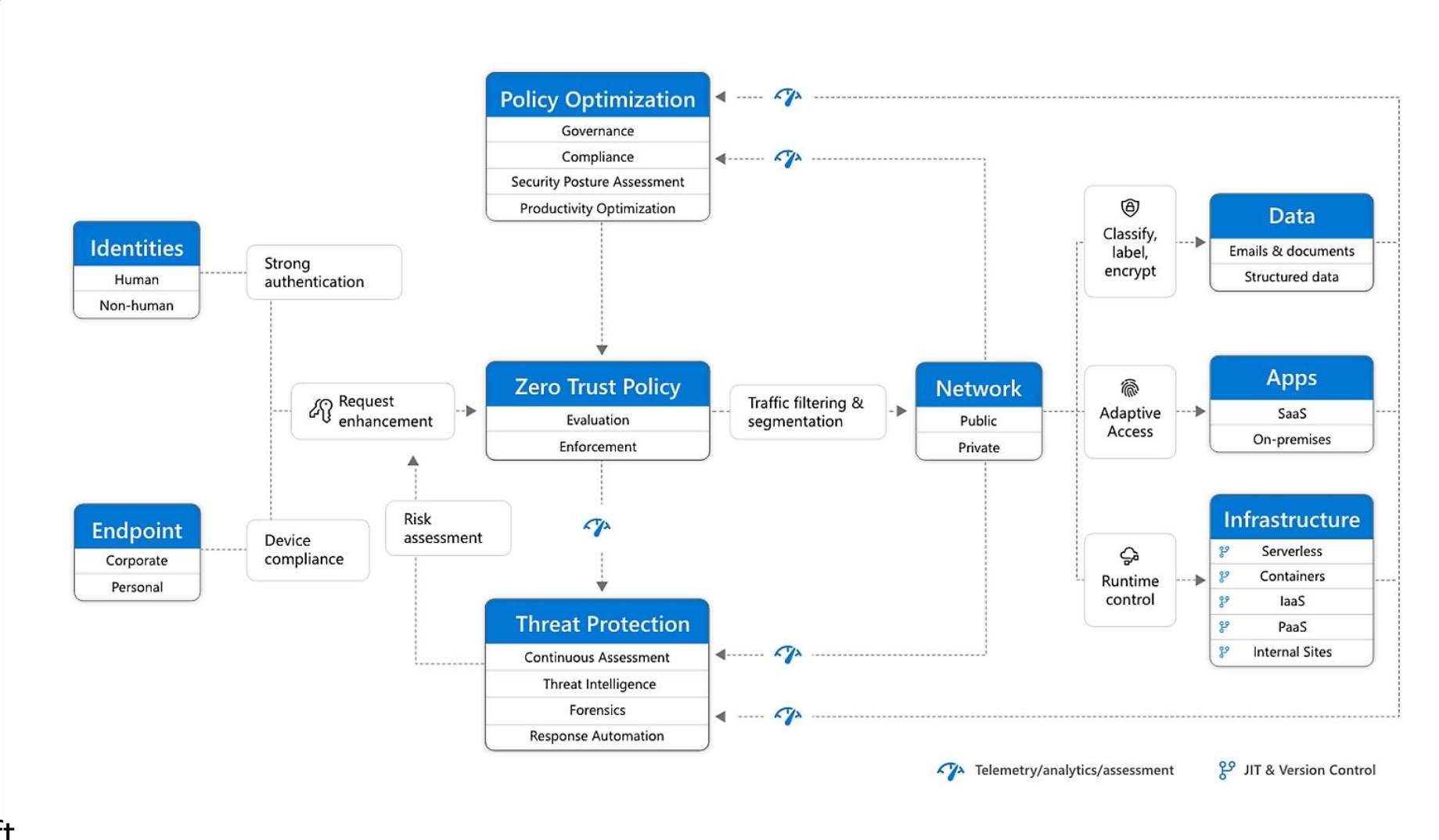

**TEMS**<br>security

Quelle: Microsoft

# Zero Trust - Maturity Model

### **(1) First Stage:**

"good"MFA for all Users Start with Compliance for Computers Start with User RISK Levels Privileged Identity Management (PIM) - LIV

#### Microsoft

### **(2)** michael@temssecurity.onmicrosoft.com<br>Anmeldeanforderung bestätigen

OfficeHome<br>Sie die angezeigte Nummer ein, um sich<br>Sie die angezeigte Nummer ein, um sich anzumelden.<br> **Propactive finding of vulnerability of vulnerability of vulnerability of vulnerability**  $\mathbf{Q}$  **C** 

### 25

**(3)** Werden keine Zahlen in Ihrer App angezeigt? Führen<br>Sie ein Upgrade auf die neueste Version durch.

 $\overline{\mathsf{S}}$  Die nächsten 90 Tage nicht erneut fragen

www.city.ww.ciew.wirin michael@temssecurity.onmicrosoft .com

٣

(i) If then

Enter the number shown to sign in.

App

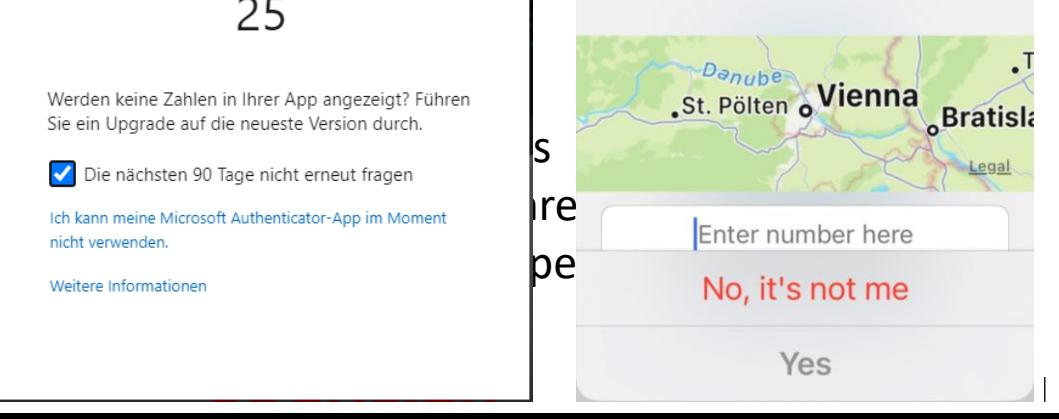

New vulnerabilities notification from Microsoft Defender for Endpoint

Microsoft 365 Defender <defender-noreply@microsoft.com> To. **O** Michael Meixner

(i) If there are problems with how this message is displayed, click here to view it in a web browser.

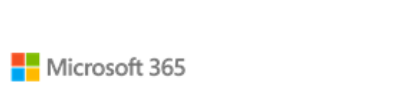

### **O** New vulnerabilities notification: CFM-

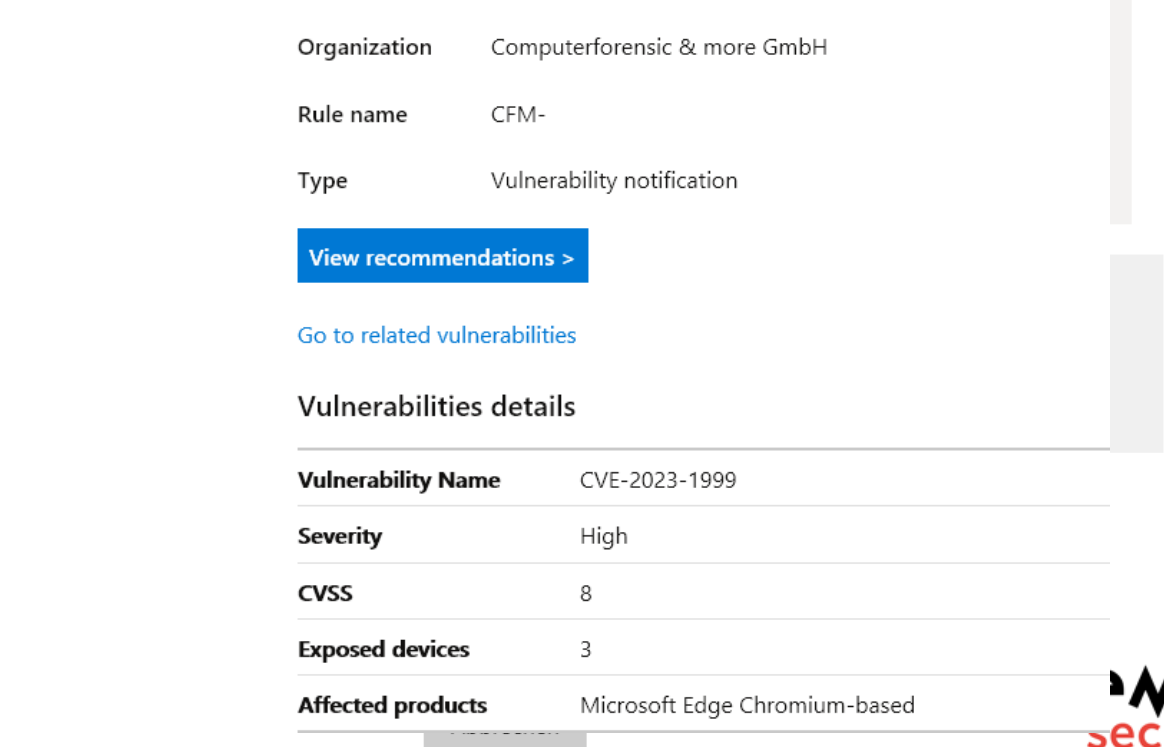

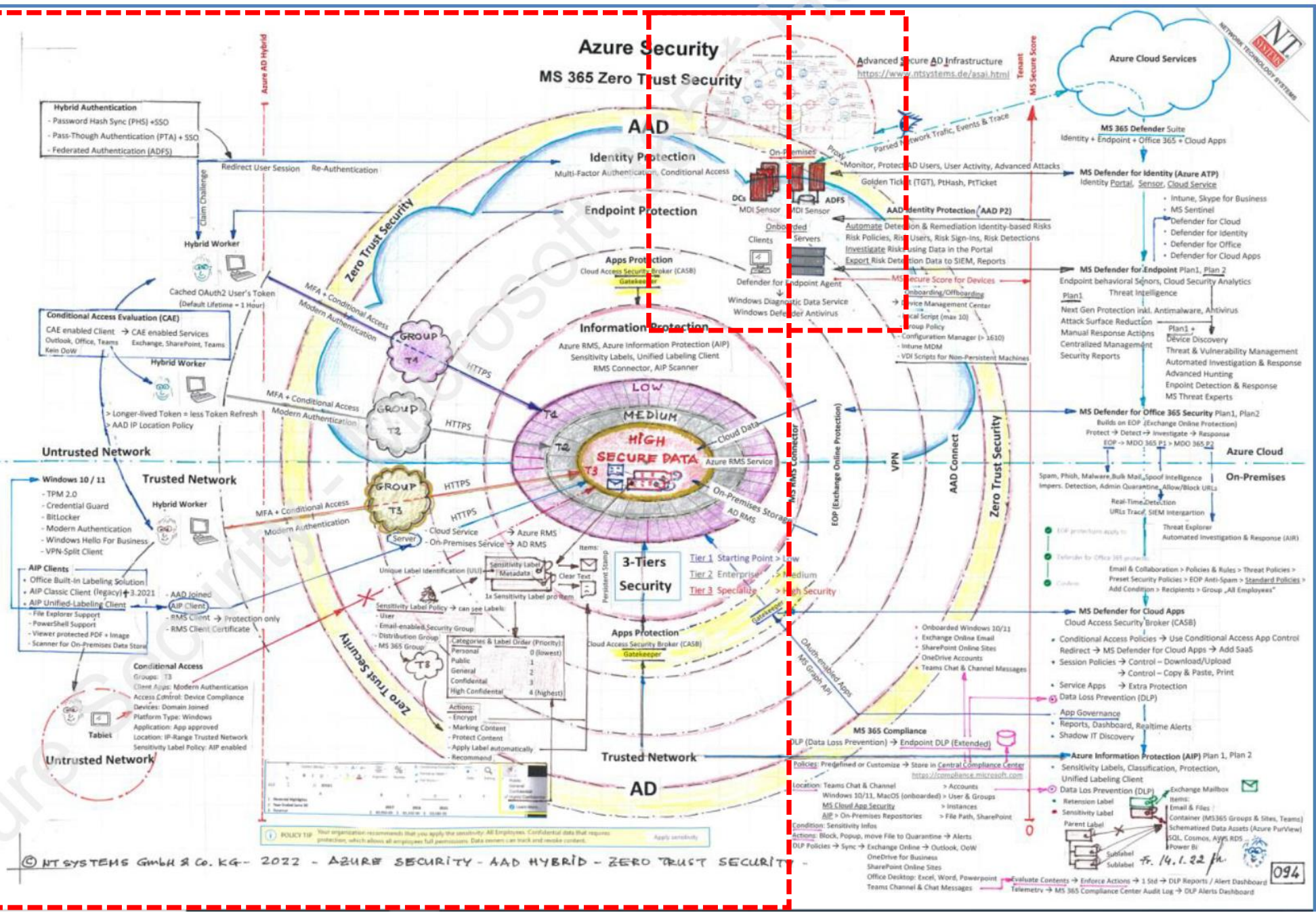

### **TPMS**<br>security

Quelle: NTSYSTEMS.DE

# **Basis Azure Hardening**

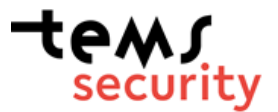

## Basic Azure Hardening

- $\checkmark$  Setup and configure BreakGlas Accounts
- $\checkmark$  Clean up Global Administrator Group
- $\checkmark$  Configure good MFA for all Users
- ✓ Implement Autopilot
- $\checkmark$  Move to Azure AD joined machines
- $\checkmark$  Configure Hello for Business
- ✓ Configure PIM for all high-privileged Tasks **- LIVE**
- $\checkmark$  E5 License for admins are required for Security
- $\checkmark$  Configure Threat Monitoring for MGMT and exposed users
- $\checkmark$  Rollout Company Portal to all machines and smartphones
- $\checkmark$  Configure and rollout MDM / Intune
- $\checkmark$  Limit Guest access to your Tenant
- $\checkmark$  Teams Hardening

PIM for all highprivileged Tasks

PIM: Michael Meixner activated the Password Administrator role assignment  $\mathbb{S}$   $\cdot$ 

To: O Michael Meixner

**COLOR** 

Tems Security Services GmbH

#### Michael Meixner activated the Password Administrator role for the Tems Security **Services GmbH Directory**

View the activation history for this user in the Privileged Identity Management (PIM) portal.

**View history >** 

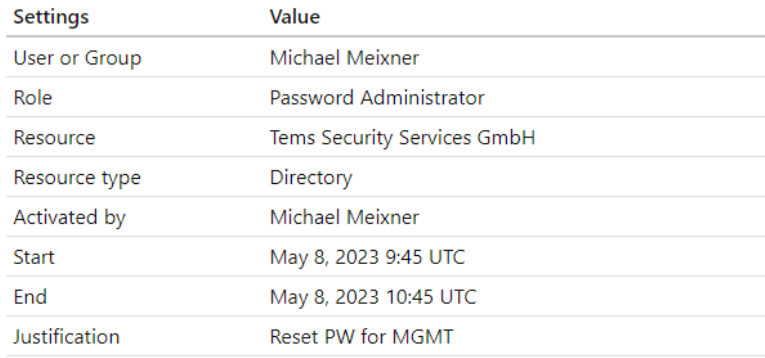

# **Advanced Azure Hardening**

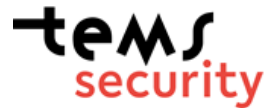

## Azure Hardening Part 2 /1

- $\checkmark$  Secure Score
- $\checkmark$  Contitional access rules
- ✓ MIP (Microsoft Information Protection )
- ✓ DLP (Data Leagage Protection )
- ✓ Record Management
- $\checkmark$  Azure role-based access control (Azure RBAC)
- $\checkmark$  Endpoint Security with Defender (AKA APT)
- ✓ Data Lifecycle Management (DSGVO Compliance)
- $\checkmark$  Mulit Tenant Setup (Separate Admins from users)
- $\checkmark$  Configure Safe Links
- ✓ Configure Safe Attachments
- $\checkmark$  Strong Authentication for Admins (passwordless)
- $\checkmark$  CIS Benchmark Compliance built-in checks
- $\checkmark$  Advanced Monitoring with Elastic

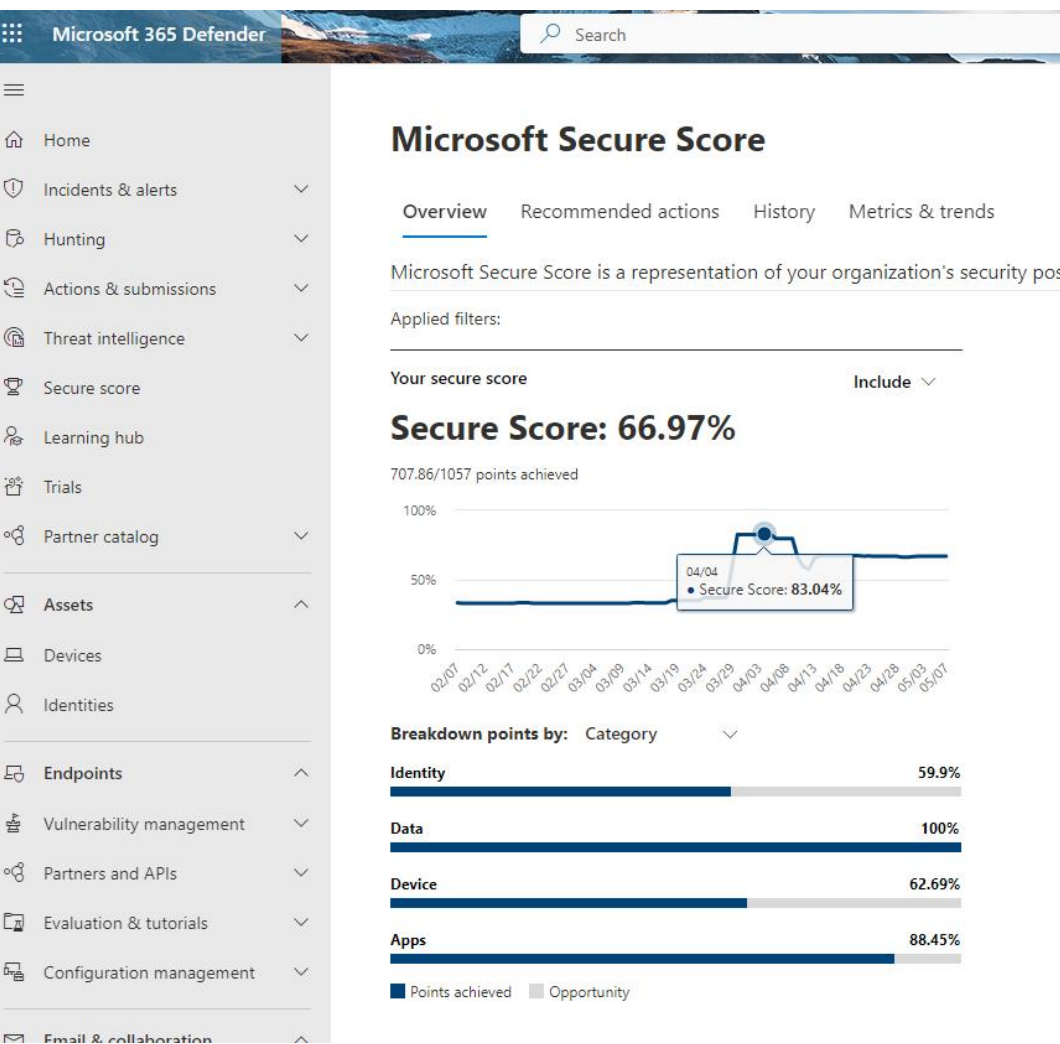

Ш

 $\equiv$ 

 $\hat{m}$  Home  $<sup>①</sup>$  Incider</sup>

Hunting **△** Action

Threat Secure & Learnin  $\frac{1}{2}$  Trials ∘& Partner

 $Q<sub>x</sub>$  Assets **旦** Devices R Identiti

品 Endpoi 출 Vulnera ∘& Partner  $\boxed{\overline{\mathbb{Z}}}$  Evaluat  $F_{\text{th}}$  Config

Micro

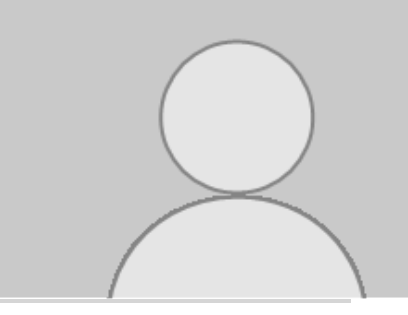

## Azure Hardening – Admin MGMT

- **max. 5x Global Administrators**
	- 2x Break Glas Admins without MFA
	- 3x Function Users (with Yubikeys)
- **All Users are only Rolladministrators with JEA (time-based 2 hours max)**
	- -Account Administrator
	- -Exchange Administrator
	- -Securitiy Administrator
	- -Compliance Administrator
	- -Global Reader
	- -Billing Administrator
	- -Intune Administrator

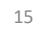

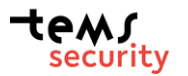

### Access token protection

When Azure AD issues a token, it contains information (claims) such as the username, source IP address, MFA, and more. It also includes any privilege a user has in Azure AD. If you sign in as a Global Administrator to your Azure AD tenant, then the token will reflect that.

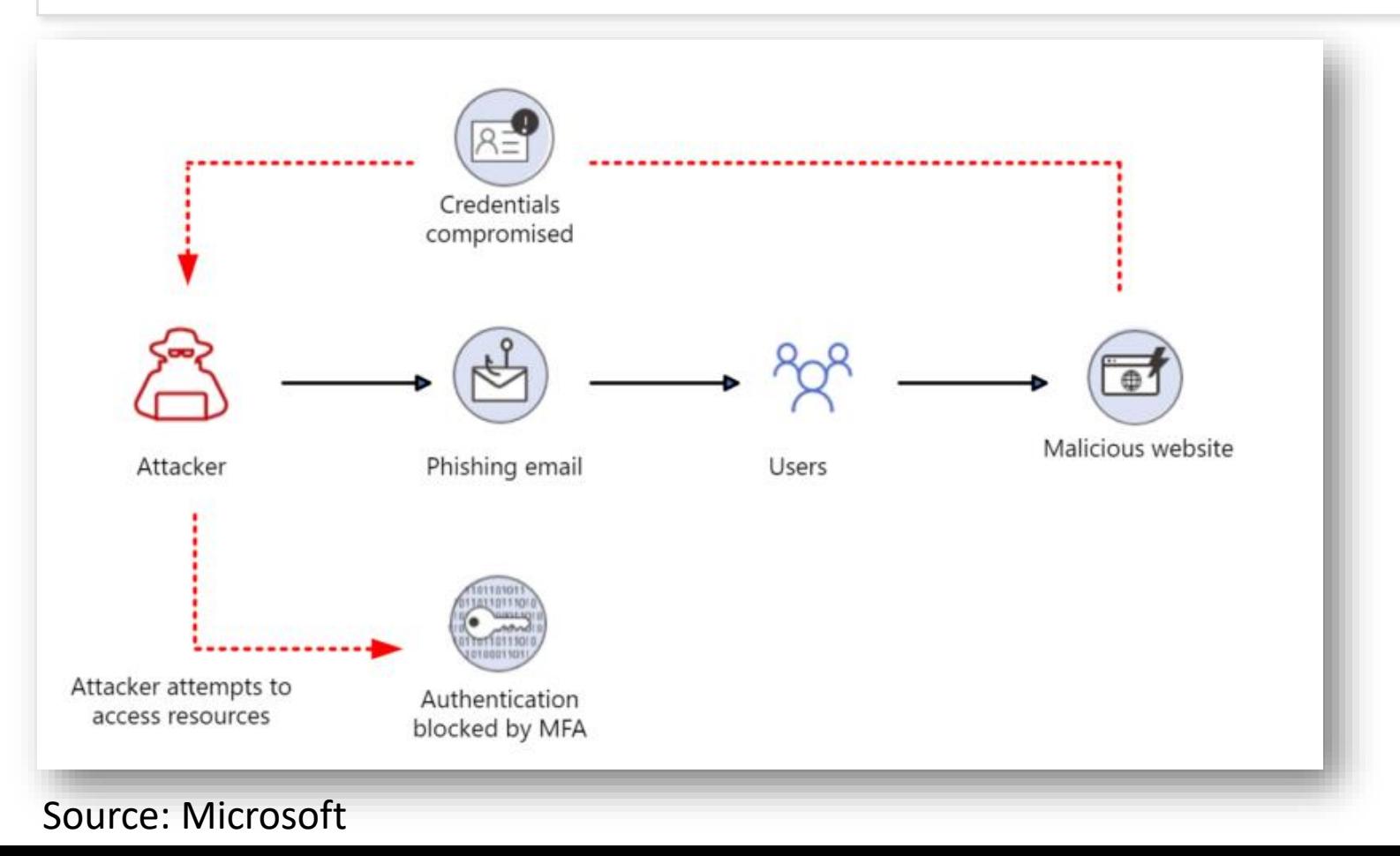

### Access token protection

When Azure AD issues a token, it contains information (claims) such as the username, source IP address, MFA, and more. It also includes any privilege a user has in Azure AD. If you sign in as a Global Administrator to your Azure AD tenant, then the token will reflect that.

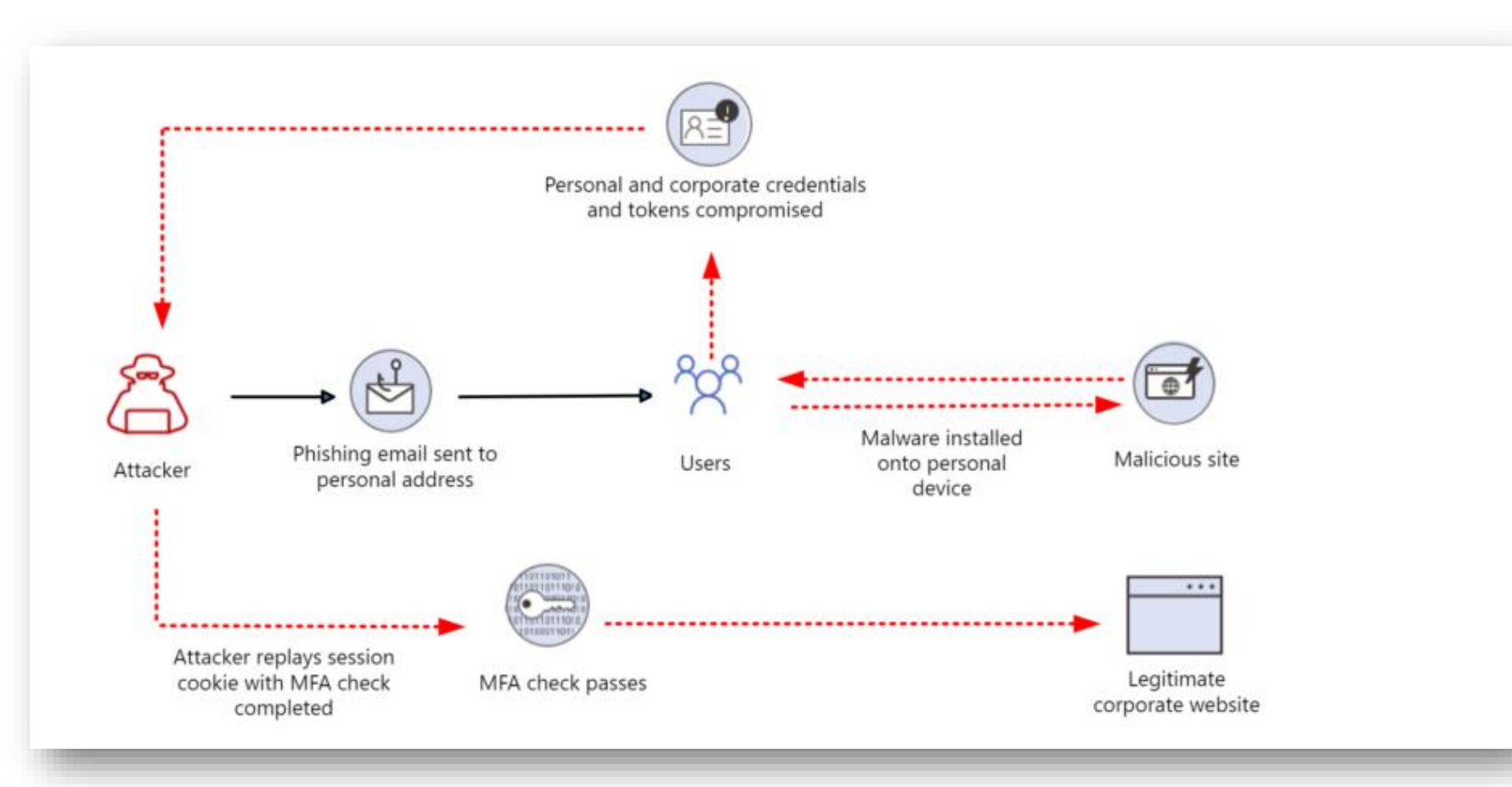

The *pass the hash* technique was originally published by Paul Ashton in 1997

In 2008, Hernan Ochoa published a tool called the "Pass-the-Hash Toolkit"

### Source: Microsoft

### Access token protection

When Azure AD issues a token, it contains information (claims) such as the username, source IP address, MFA, and more. It also includes any privilege a user has in Azure AD. If you sign in as a Global Administrator to your Azure AD tenant, then the token will reflect that.

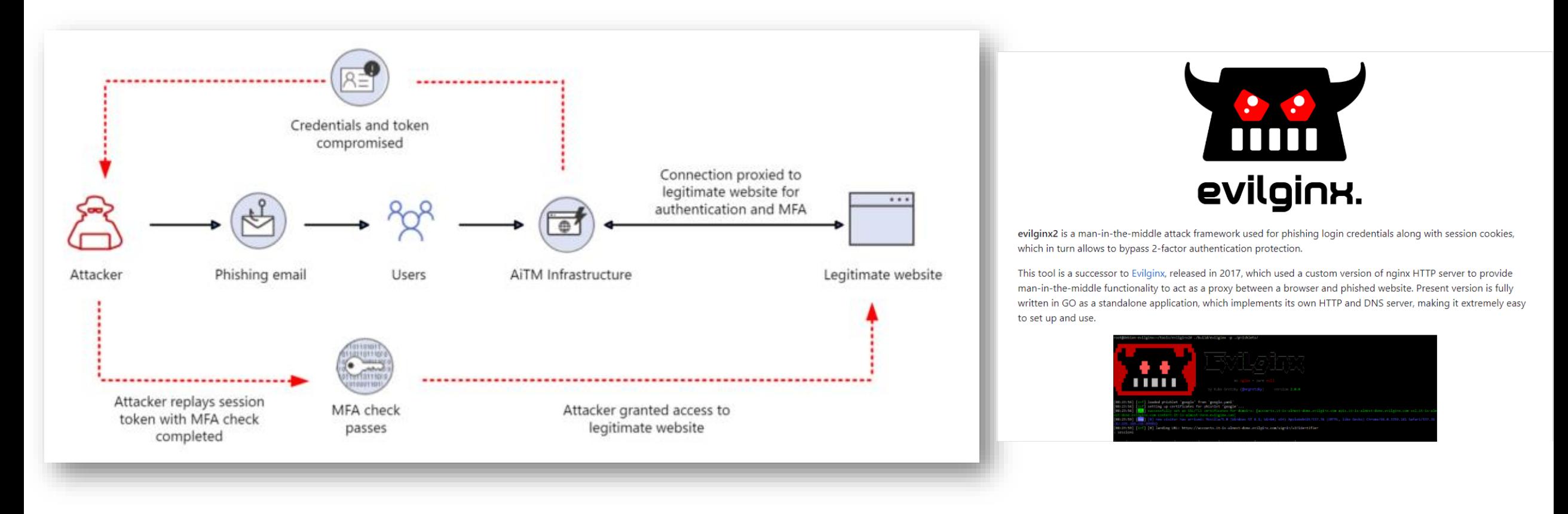

#### Source: Microsoft

## Poll 3

1. Do you think that can work without local admin rights?

## Access token protection – Part – Live

**strings64.exe WINWORD.DMP | findstr /i eyJ0eX**

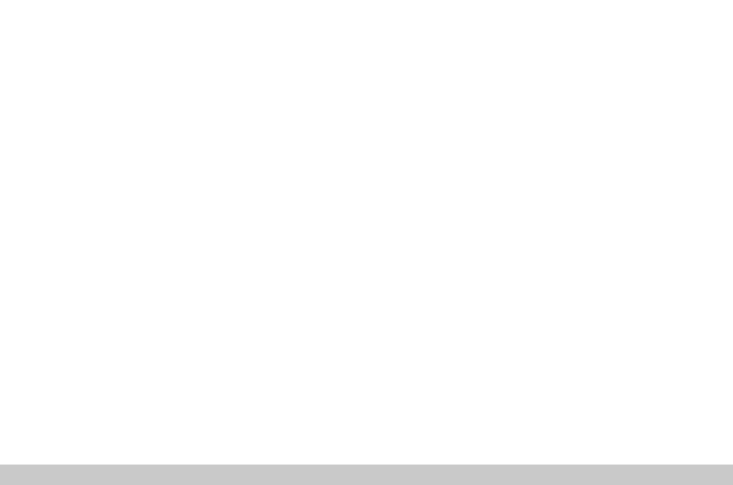

### Access token protection mitigation

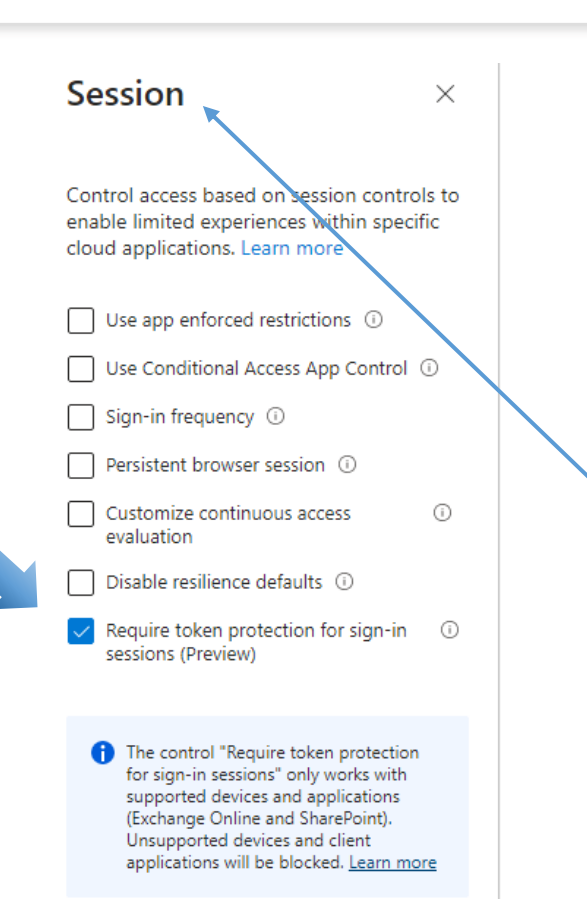

Home > Conditional Access | Overview (Preview) > Policies >

#### **Token Protection Policy The**

**Conditional Access policy** 

Delete 
• View policy information (Preview)

Control access based on Conditional Access policy to bring signals together, to make decisions, and enforce organizational policies. Learn more

#### Name \*

**Token Protection Policy** 

Assignments

Save

Users  $\circled{\scriptstyle 0}$ 

Specific users included and specific users excluded

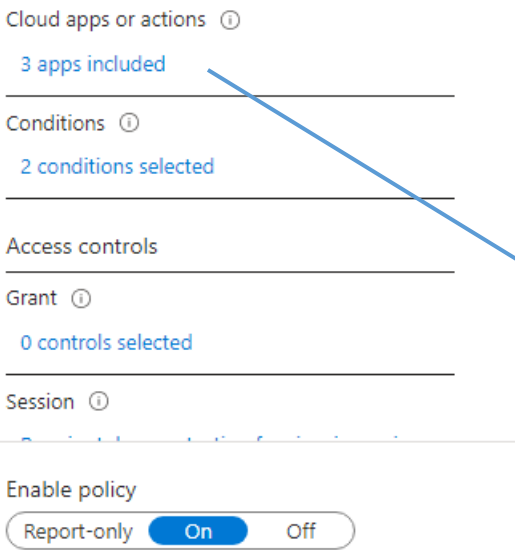

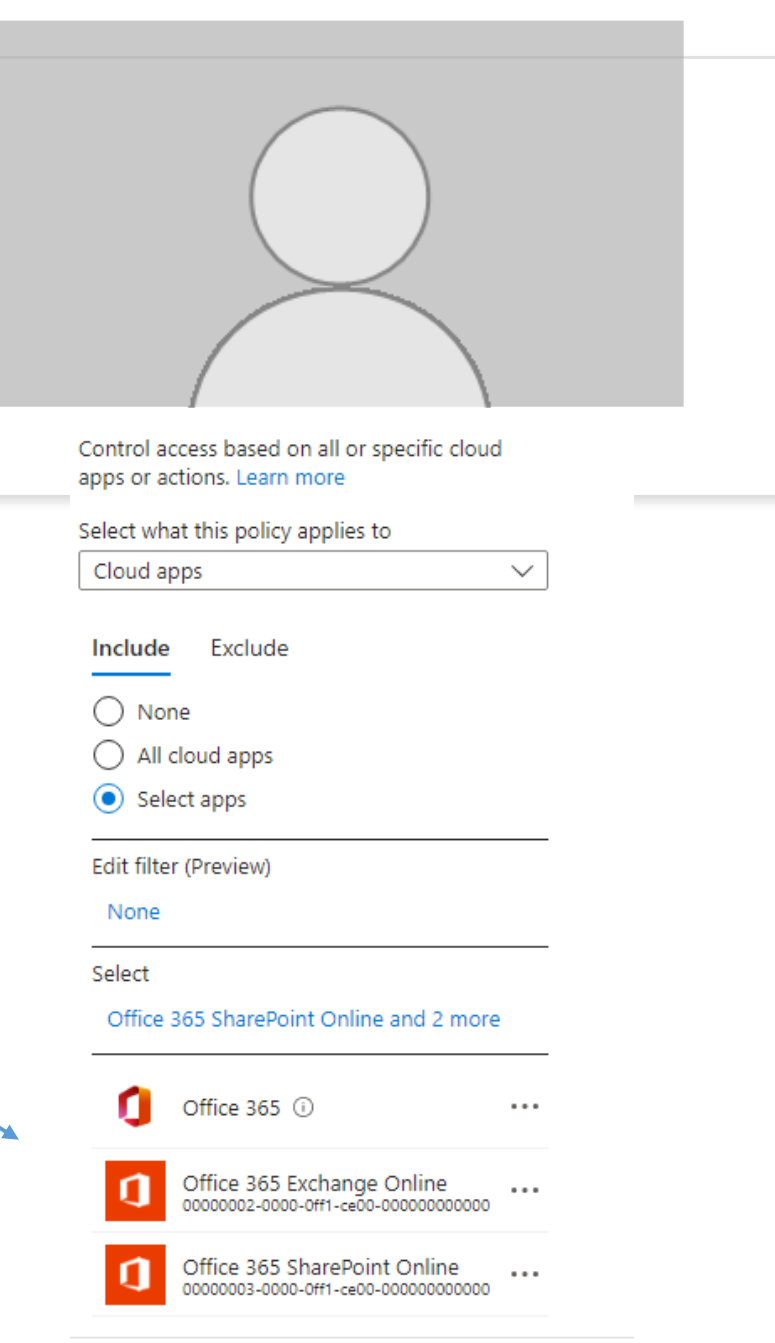

## Advanced Monitoring

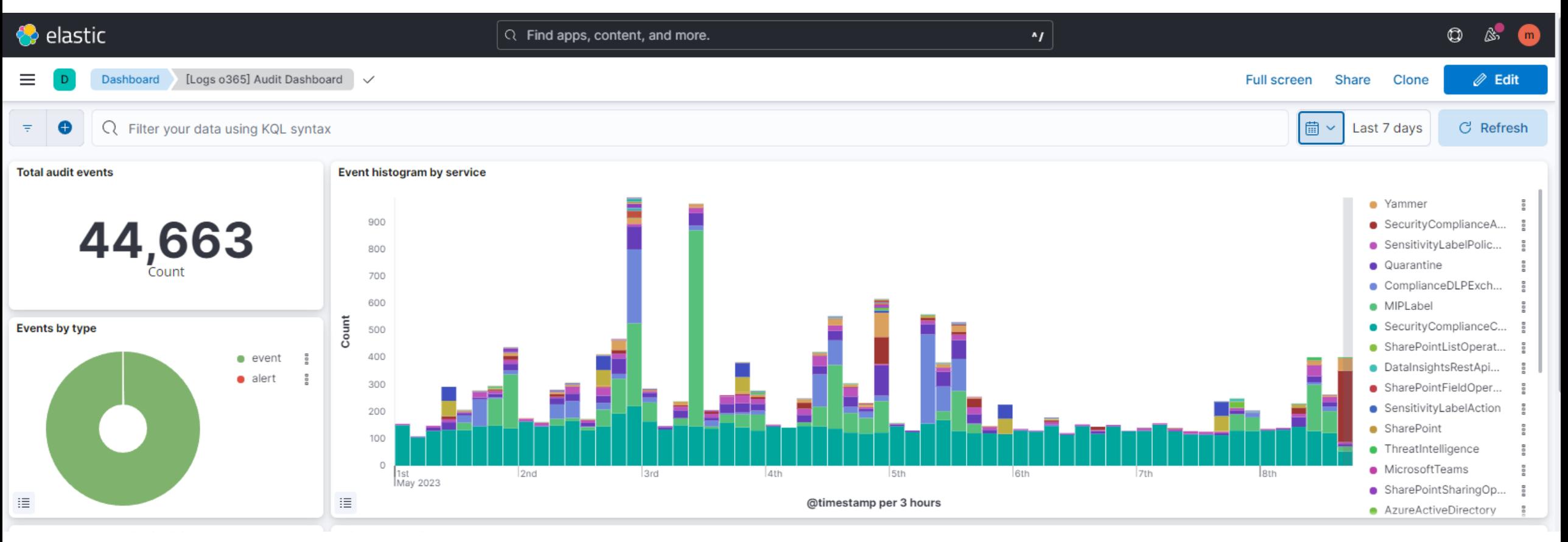

### ChatGPT

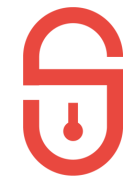

Here are 10 security settings that an admin should perform to secure an Azure tenant:

• Multi-Factor Authentication (MFA): Require MFA for all users and admins accessing your tenant to prevent unauthorised access in case of password theft.

• Conditional Access: Use conditional access policies to enforce access controls and restrict access to sensitive data based on location, device, or user group.

• Role-Based Access Control (RBAC): Use RBAC to grant permissions only to the necessary users or groups, minimising the risk of unauthorised access to critical resources.

• Azure AD Identity Protection: Enable Azure AD Identity Protection to detect and remediate identity-based risks and vulnerabilities in your tenant.

• Azure AD Privileged Identity Management (PIM): Use PIM to manage and monitor admin access to critical resources, providing just-in-time access for specific tasks and revoking admin rights when they are no longer required.

• Azure Security Center: Enable Security Center to monitor the security posture of your tenant and get actionable security recommendations for improving security across your tenant.

• Azure Network Security Groups (NSGs): Use NSGs to restrict inbound and outbound traffic and control network traffic flow within your tenant.

• Azure Firewall: Use Azure Firewall to protect your tenant from network-level threats, including DDoS attacks, malware, and unauthorised access.

• Azure Key Vault: Use Azure Key Vault to securely store and manage cryptographic keys, secrets, and certificates to encrypt and authenticate data and applications in your tenant.

• Azure Storage Service Encryption (SSE): Use SSE to encrypt data at rest in your Azure storage accounts, protecting your data from unauthorised access in case of a data breach or theft.

## Poll 3

- 1. Yes the webinar was helpful for me
- 2. We have implemented already some topics
- 3. We already implemented everything
- 4. Azure Security we don't need

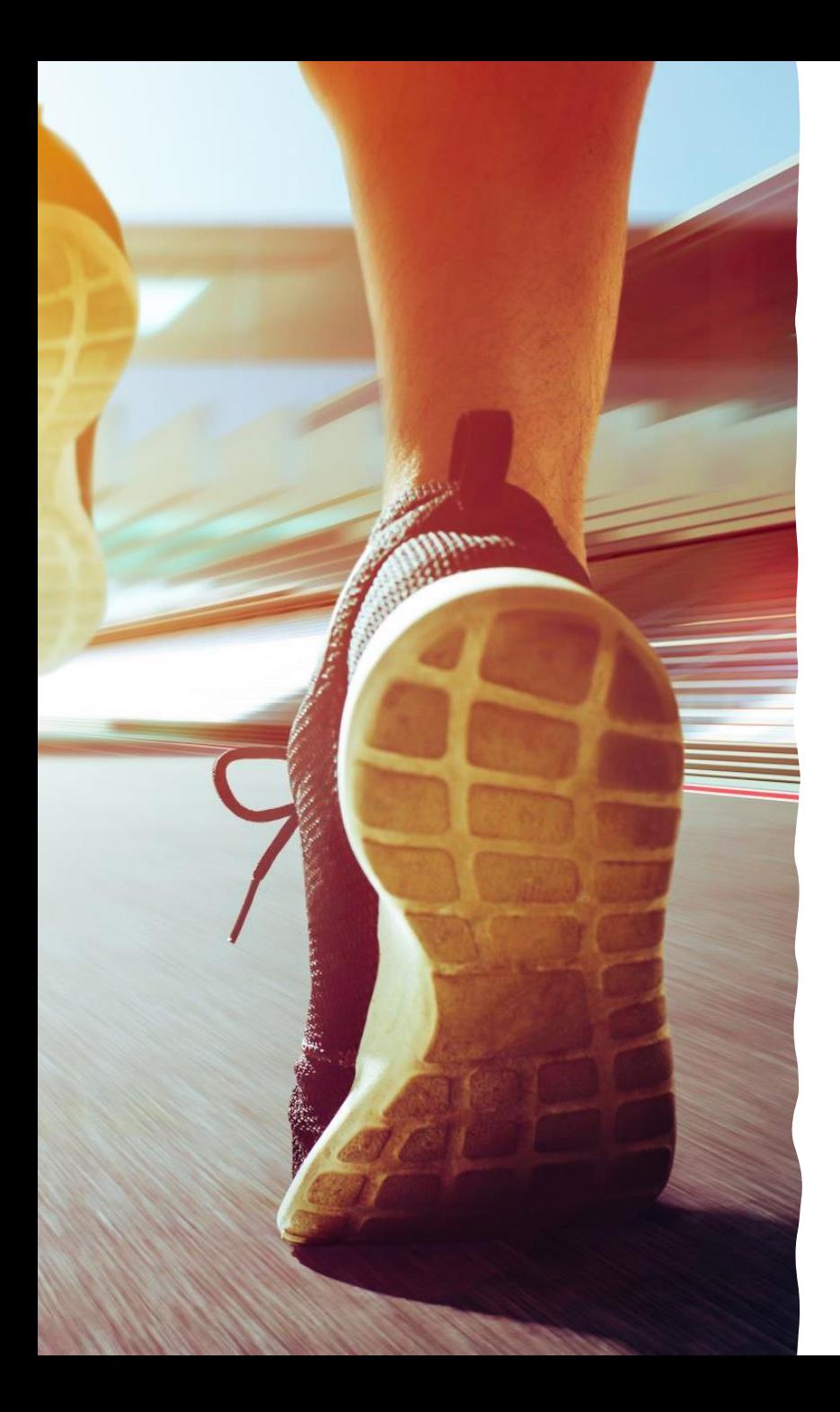

## Next Webinar

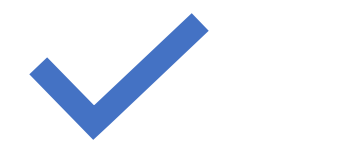

 $\overline{\mathbf{z}}$ 

June 7th 2023 09:00am

Secure Azure AD Connect

Would fileless Malware work ?

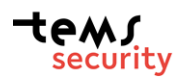

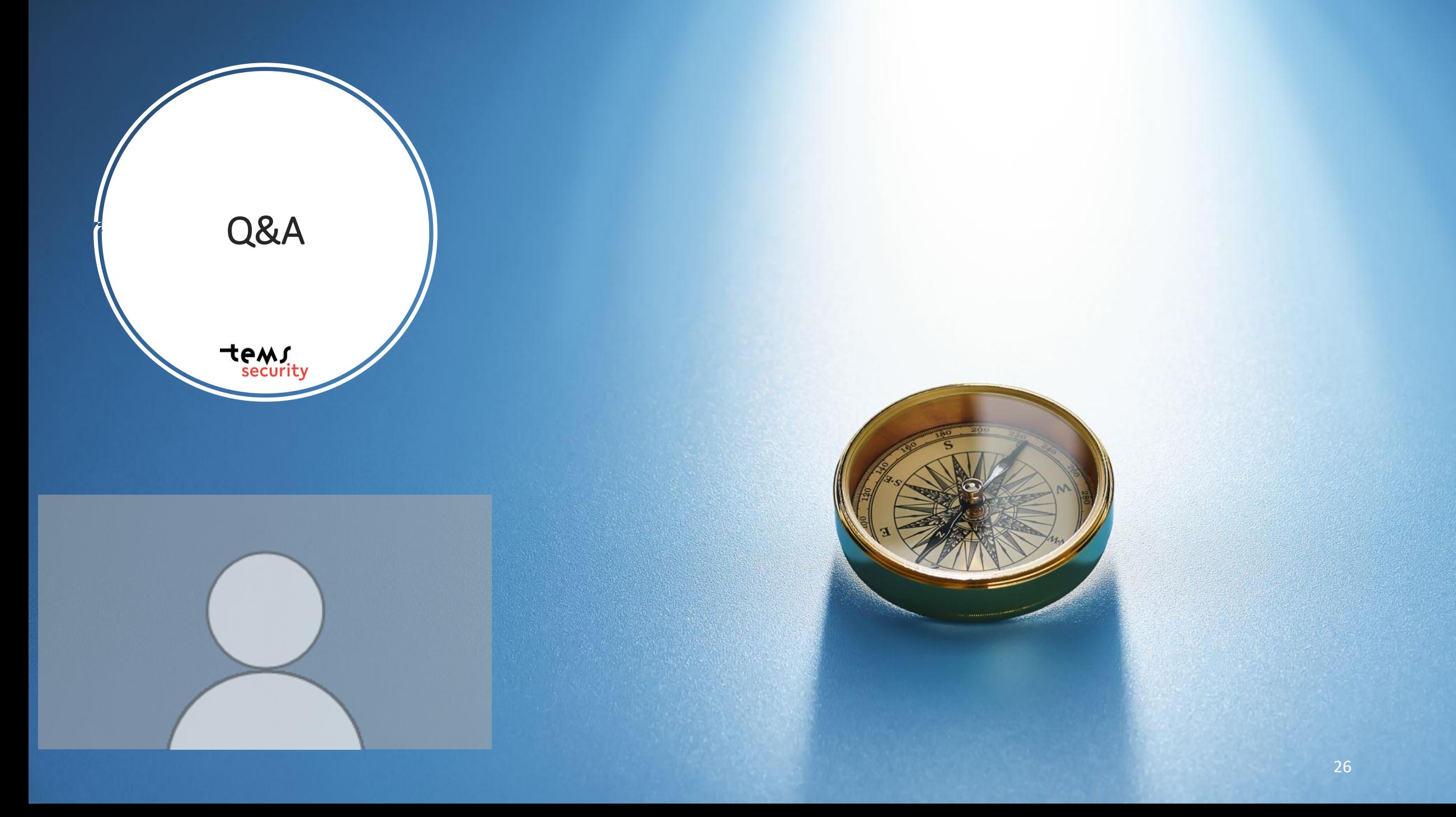

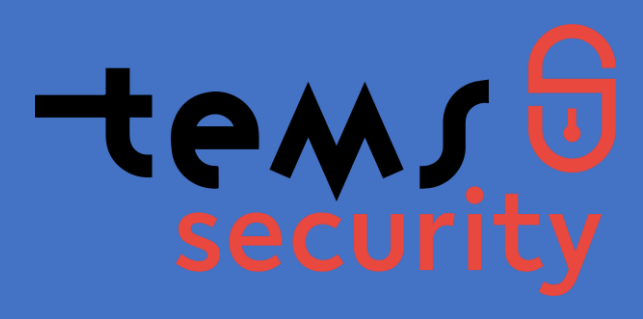

## Get in contact with us

Philip Berger Managing Director

 $\binom{8}{3}$  +43(664) 343 8644

 $\boxtimes$  Philip.berger@tems-security.at

Michael Meixner, CISSP Managing Director  $\binom{4}{1}$  +43(664) 1453328  $\nabla$  Michael.meixner@tems-security.at